# 5 Utilisation du *SludgeWatch-Ultra*

# **5.1 Operating the Controls**

#### **,%% Afficheur**

L'affichage graphique donne 4 menus d'informations et un menu détaillé de programmation dans le système en mode programmation.

En **Run Mode**, l'écran '**Main**' affiche le Niveau actuel et ses unités de mesure, avec une représentation graphique du point de mesure 1 et/ou du point de mesure 2 avec leurs informations information d'état de la Sonde, la réception d'écho, l'état du nettoyage. Pour basculer du run mode aux autres écrans, utilser les flèques droites ou gauche du clavier (voir ci-dessous). Pour basculer du point 1 au 2, utilser les flèches haut et bas du clavier

L'écran 'Echo' donne le spectre d'écho du point de mesure 1, du point de mesure 2 ou les deux, avec de nombreuses options détaillées ultérieurement.

L'écran '**Range**' donne le détaille du réglage de la profondeur, l'échelle et bande morte du point 1 ou du point 2.

L'écran '**Relays**' donne les informations du type de relais et son état, ainsi qu'une représentation graphique des seuils de fonctionnement ainsi que le niveau actuel du point 1 ou du point 2.

En mode programme (**Program mode)**, l'afficheur est utilisé pour lire ou paramétrer en détail les valeurs qui peuvent être modifiées

Avec le Mode Test (**Test Mode)** l'appareil permet de simuler un Niveau avec un écran similaire à l'écran '**Main**' en Run Mode.

Il y a 2 modes principaux pour votre *SludgeWatch Ultra*, Run Mode et Program Mode.

#### 5.1.2 Run Mode

Ce mode est utilisé lorsque le *SludgeWatch Ultra* a été programmé en "program" mode. C'est aussi le mode par défaut dans lequel l'appareil retourne après une coupure d'alimentation

Lorsque le **SludgeWatch Ultra** est alimenté pour la première fois, il affichera, en mètre, une mesure de niveau en relation avec les dimentions par défaut de l'ouvrage. Tous les relais par defaut sont désactivés.

Une fois la programmation achevée, tous les relais programmés vont s'activer lorsque le niveau atteint la valeur programmée, et le voyant LED change de couleurr.

#### $5.1.2.1$  *Main*

Ce groupe d'écrans donne des informations sur le Point de mesure 1, Point 2 ou des deux. Utilser les flèches haut et bas du clavier pour basculer du point 1 au 2 ou les deux. Ci-dessous un exemple point 1, écran qui sera affiché lorsque le *SludgeWatch Ultra* sera alimenté pour la remière fois.

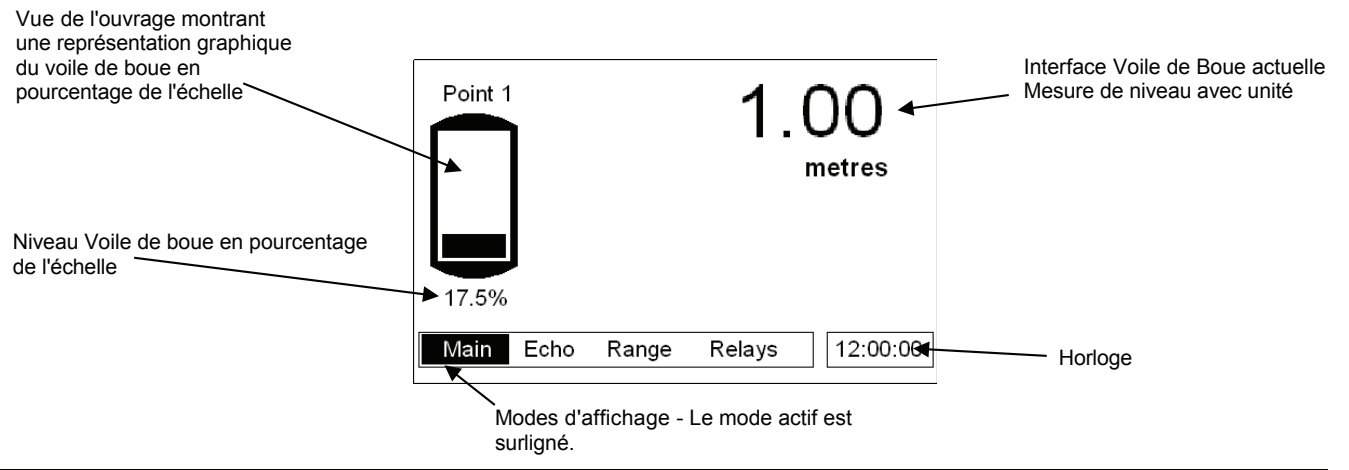

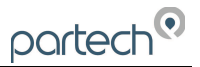

Des message d'erreur, tels que "Wiper Fault" (Erreur nettoyage), "Status = LOE" (Perte d'écho) ou "Status = Failed" seront affichés lorsqu'une conditions d'érreur survient

## $Echo$

L'écran Echo affiche les données d'écho du signal. Ci-dessous un exemple type d'interface dans un décanteur secondaire

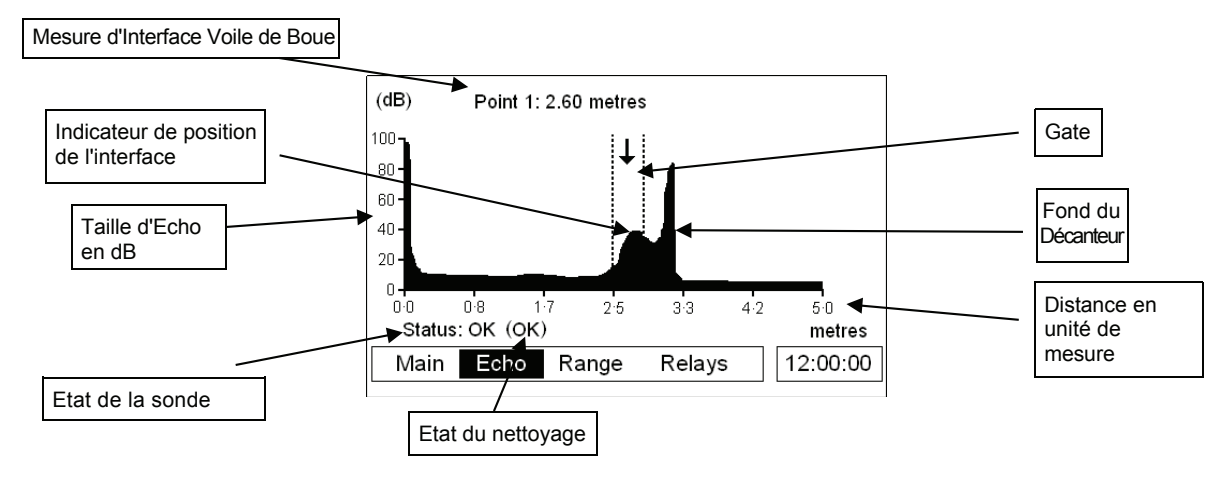

# *(Echelle)*

Cet écran donne le détail de la mesure d'interface et les réglages d'échelle programmés dans *SludgeWatch Ultra*.

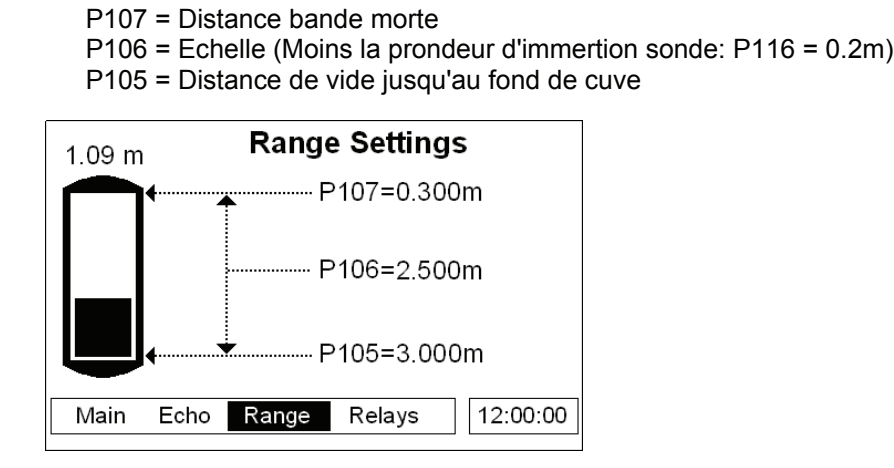

#### *(Relais)*

L'écran Relais indique l'état de tous les Relais, donne une représentation visuelle du Niveau d'interface actuel, les les seuils on - off des relais. L'icone du Niveau, par exemple  $\hspace{1cm}$  " $\blacktriangleright$ " (point 1), représente le niveau lu par la sonde correspondant au relais associé (voir table ci-dessous).

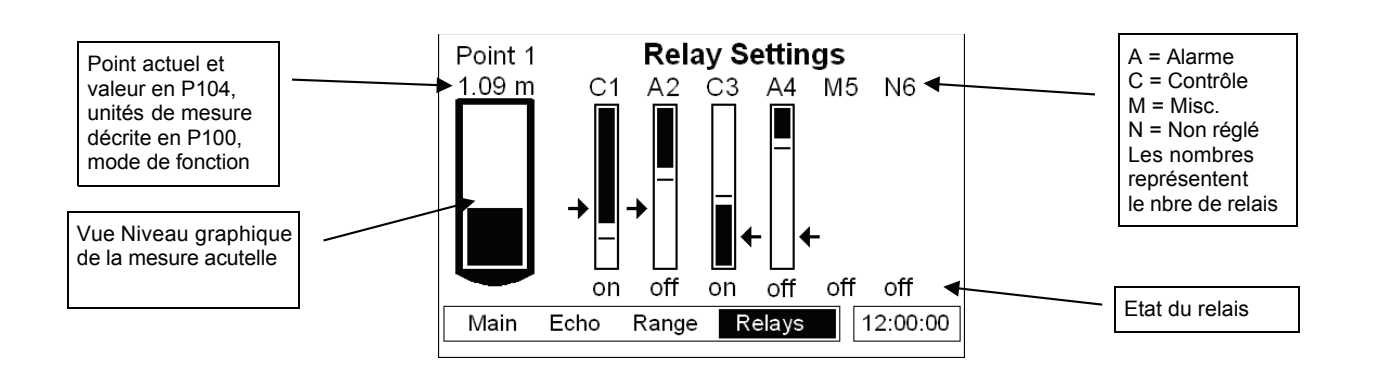

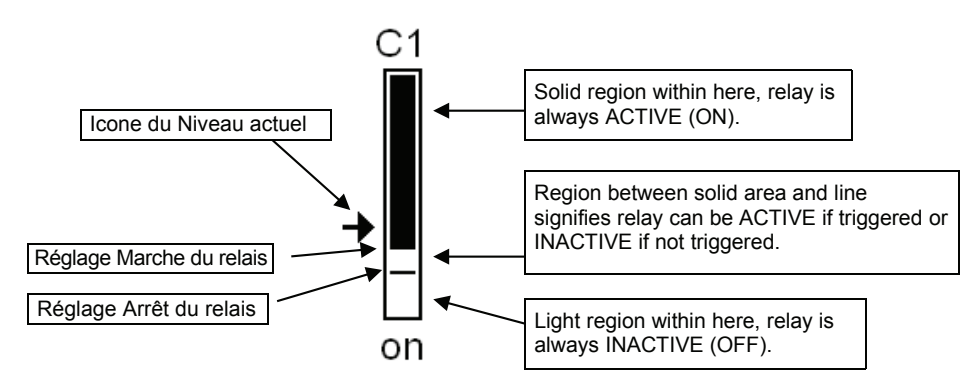

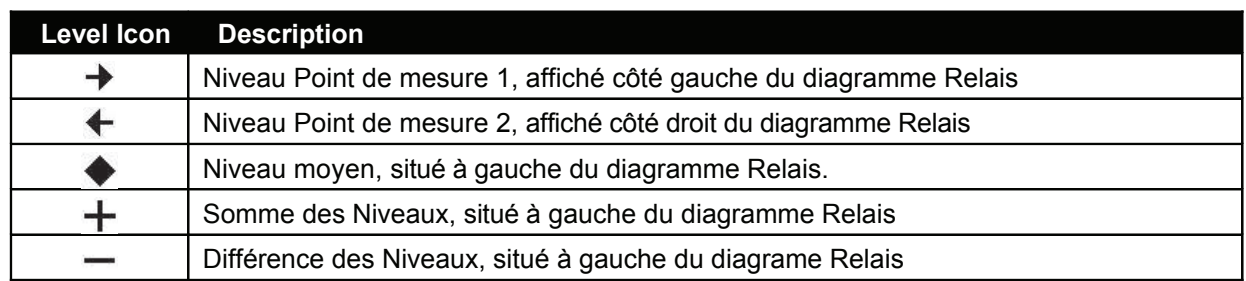

## **,%\* ( Programmation**

Ce mode est utilisé pour programmer le *SludgeWatch Ultra* ou modifier un paramètre déjà existant. Vous devez utiliser le clavier intégré pour accéder au mode programme. L'appareil peut également être configuré par PC via une Interface RS232.

Entrer une valeur pour chaque paramètre approprié à votre application et entrer toutes les informations de programmation.

**Comment accéder au Mode Programmation** 

Dans le SludgeWatch Ultra, pour accéder au "program mode", entrer simplement le code via le clavier, suivi par ENTER. Le code par défaut est 1997, vous devez donc presser comme suit:

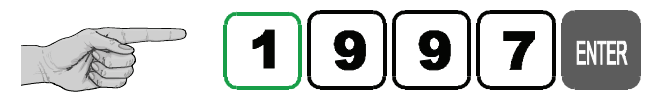

Aprés une temporisation de 15 minutes en **mode programme**, sans activation de touche, le mode **run mode** redevient actif. Le temps est réinitialisé après appui sur l'une des touches

Pour accéder au Program Mode.

## Entrer le passcode 1997 et presser ENTER.

Utiliser les flèches du clavier pour basculer dans chaque menu paramètres et presser ENTER pour y accèder. sélectionner l'option correspondant à votre utilisation avec les flèches haut/bas du clavier et presser sur **ENTER** pour valider.

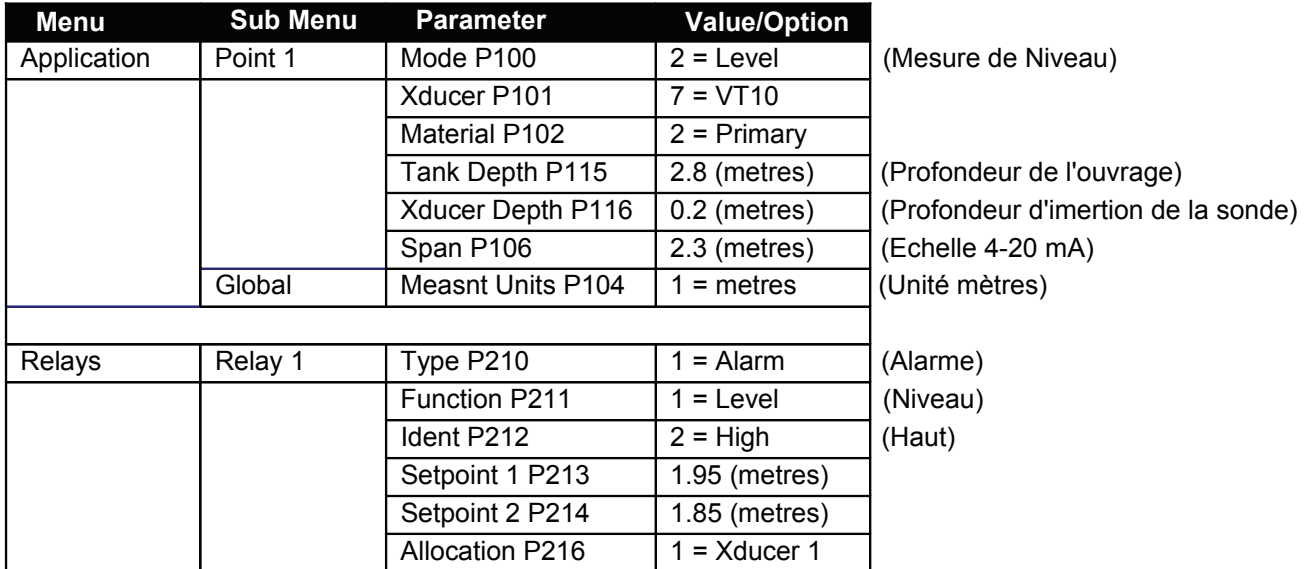

Tous les autres paramètres doivent rester à leurs valeurs par défaut.

La programmation est maintenant achevée et l'appareil peut retourner en mode RUN, presser **CANCEL** jusqu'au **MODE RUN?** apparait et presser ENTER, l'appareil *SludgeWatch Ultra* retourne alors en mode mesure.